# **COMO CANCELAR , INUTILIZAR e FAZER UMA CARTA DE CORREÇÃO DE UMA NOTA FISCAL PELO LINCE**

1. **1. Efetuando CANCELAMENTO de uma NF-e já autorizada.**

Acesse menu Fiscal >Nota fiscal > Nota fiscal

Somente poderá ser cancelada uma NF-e cujo uso tenha sido previamente autorizado pelo Fisco (protocolo "Autorização de Uso") e desde que não tenha ainda ocorrido o fato gerador, ou seja, ainda não tenha ocorrido a saída da mercadoria do estabelecimento. Atualmente o prazo máximo conforme [Ato COTEPE 35/10](http://www.fazenda.gov.br/confaz/confaz/atos/atos_cotepe/2010/ac035_10.htm), é de 24 horas a partir de 1º/01/2012. (Fonte: http://www.nfe.fazenda.gov.br)

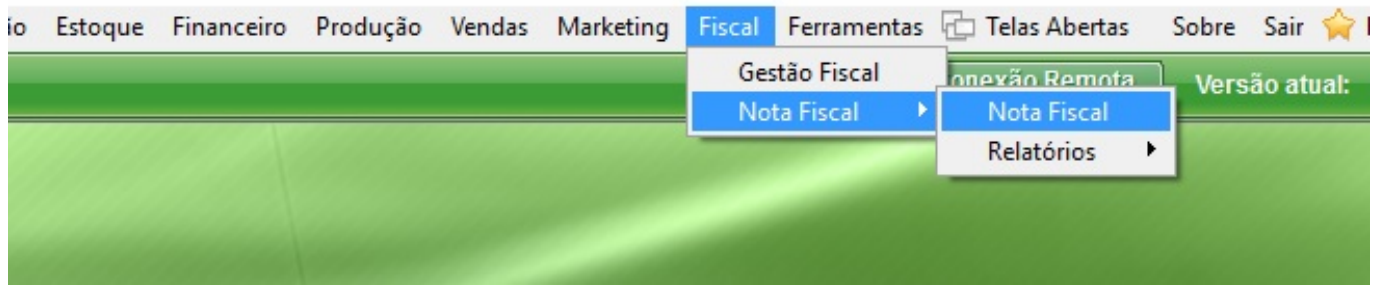

Clique no botão "Pesquisar registros" lupa para localizar a nota que deseja efetuar o cancelamento

Após informar **a nota, clique duas vezes para ela ser selecionada na tela.**

Clique no botão "Motivo de cancelamento de NF-E" para cadastrar o motivo do cancelamento da nota fiscal.

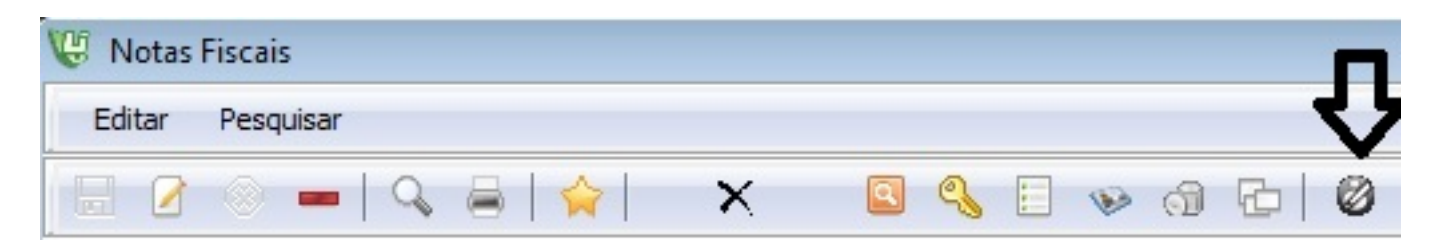

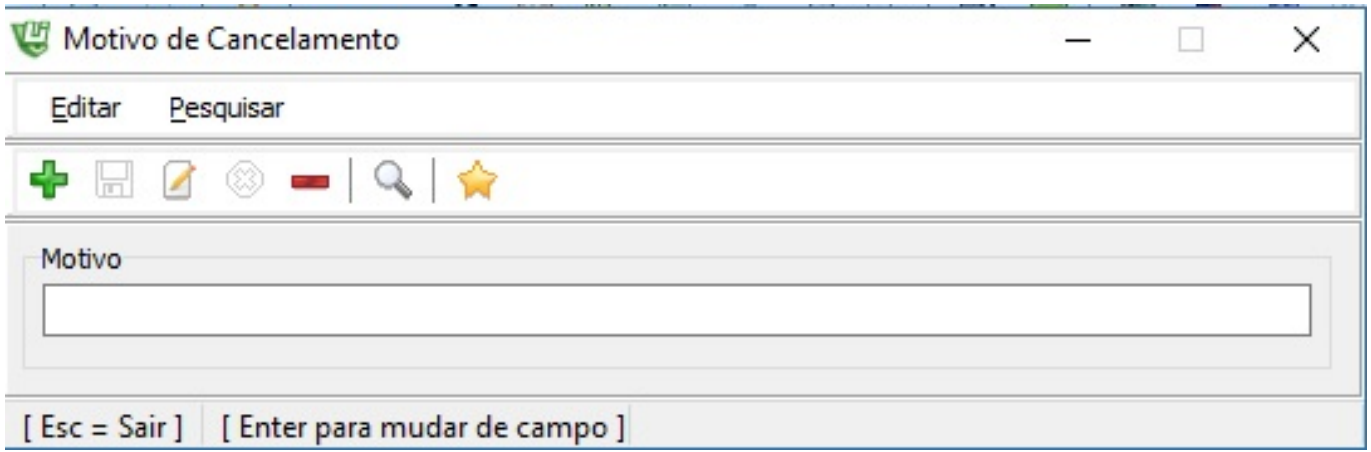

**ATENÇÃO!** Preencha todos os espaços constantes no motivo ele deve ter no mínimo 15 caracteres.

Clique no botão "Cancelar Nota" e escolha o motivo cadastrado logo depois cliquem em gravar

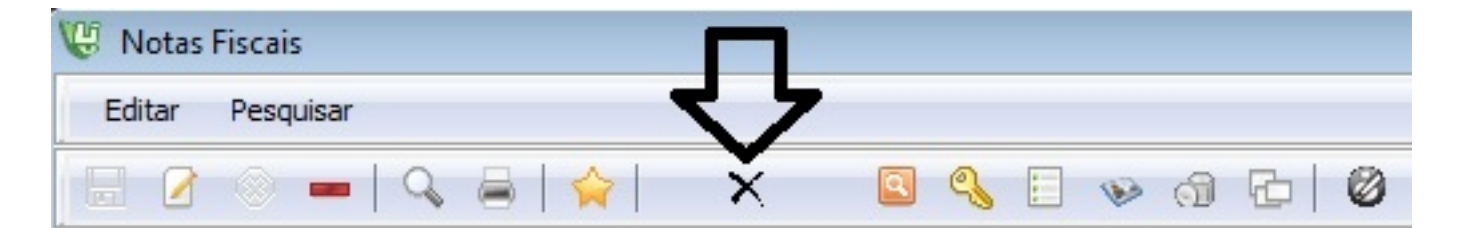

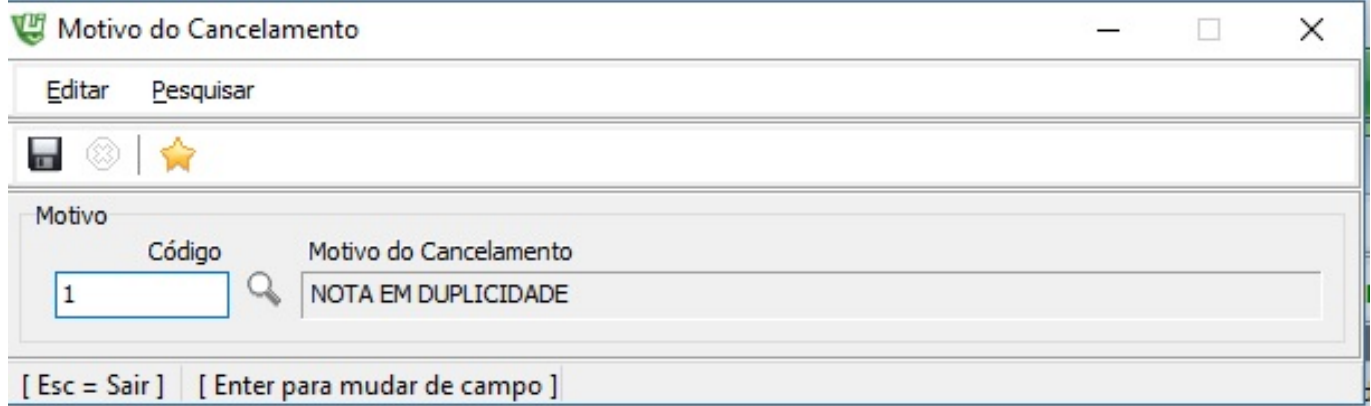

Confirme com o OK o número da chave e o numero do protocolo que já vem preenchido.

#### **2 Efetuando a INUTILIZAÇÃO do numero de NF-e**

Página 2 / 5

**(c) 2024 Administrador <wagner@grupotecnoweb.com.br> | 2024-04-28 13:36**

[URL: http://faq.resolvapelosite.com.br/index.php?action=artikel&cat=11&id=339&artlang=pt-br](http://faq.resolvapelosite.com.br/index.php?action=artikel&cat=11&id=339&artlang=pt-br)

Durante a emissão de NF-e é possível que ocorra, eventualmente, por problemas técnicos ou de sistemas do contribuinte, uma quebra da sequência da numeração. Exemplo: a NF-e nº 100 e a nº 110 foram emitidas, mas a faixa 101 a 109, por motivo de ordem técnica, não foi utilizada antes da emissão da nº 110.

A inutilização de número de NF-e tem a finalidade de permitir que o emissor comunique à SEFAZ, até o décimo dia do mês subsequente, os números de NF-e que não serão utilizados em razão de ter ocorrido uma quebra de sequência da numeração da NF-e. A inutilização de número só é possível caso a numeração ainda não tenha sido utilizada em nenhuma NF-e (autorizada, cancelada ou denegada). (Fonte: http://www.nfe.fazenda.gov.br)

Acesse menu Fiscal >Nota fiscal > Nota fiscal e clique no botão "inutilizar nota"

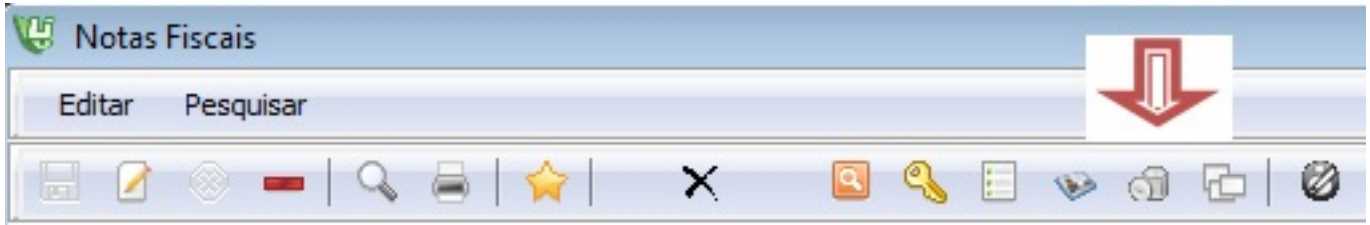

1- Clique no sinal de mais + para iniciar uma nova inutilização

2- Informe o numero ou a seqüencia da nota fiscal que queira inutilizar se for somente uma repita o numero inicial e final.

3- Informe o motivo no qual esta inutilizando a sequência deve conter no Mínimo 15 caracteres.

4- Grave a operação para que o sistema processe e registre o evento.

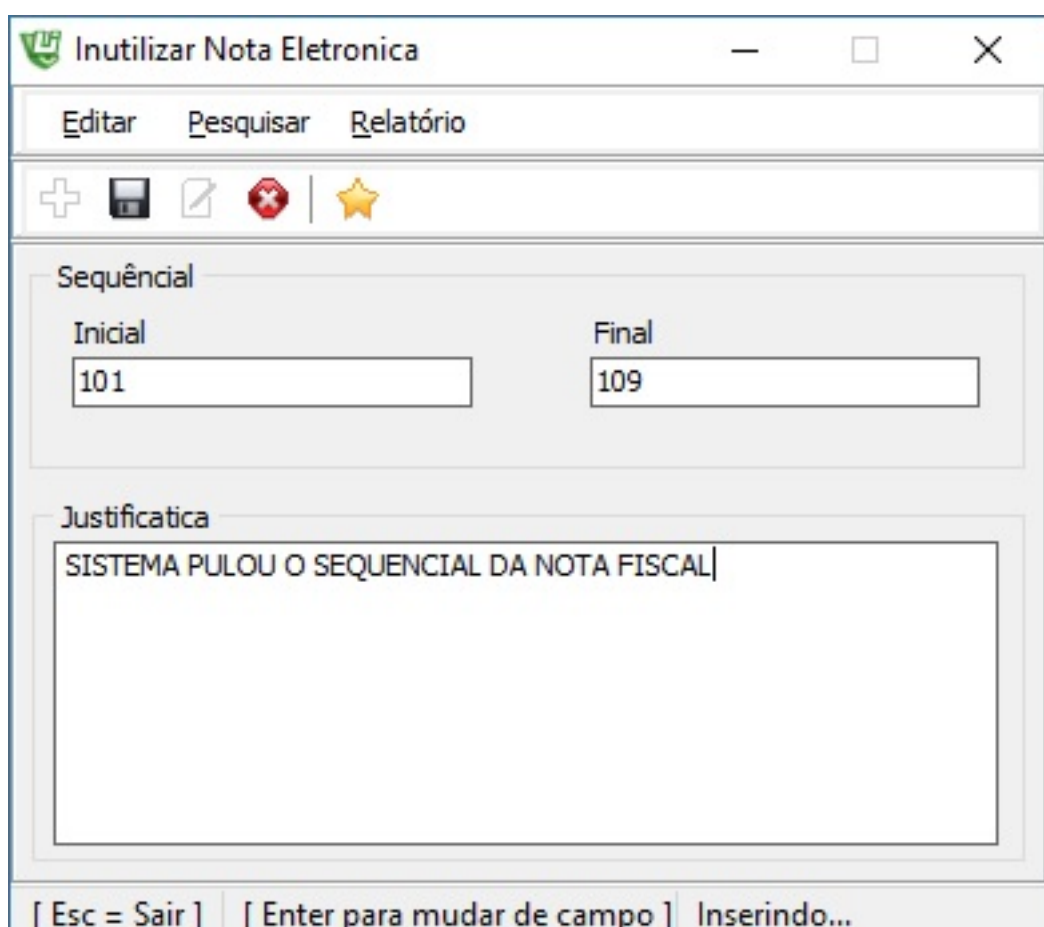

Evento registrado com sucesso.

#### **2 Fazendo uma carta de correção.**

A Carta de Correção Eletrônica (CC-e) é um evento legal e tem por objetivo corrigir algumas informações da NF-e. Regulamentada por legislação de caráter nacional, pelo Ajuste SINIEF s/n de 1970, a Carta de Correção Eletrônica está disponível, em todo o Brasil, desde o começo de julho de 2011. De acordo com o Ajuste SINIEF também, desde 2012 a carta de correção em papel não pode mais ser utilizada, tornando a emissão da Carta de Correção Eletrônica (CC-e) obrigatória para sanar erros em campos específicos da Nota Fiscal Eletrônica (NF-e). (Fonte: [http://www.nfe.fazenda.gov.br](http://www.nfe.fazenda.gov.br/))

A Carta Correção eletrônica (CC-e) assim como a carta de correção manual, poderá ser usada para corrigir erros que sejam relacionados ao seguinte: CFOP, Descrição da mercadoria; Dados do Transportador , Códigos Fiscais , Data da emissão ou de Saída , Peso, volume, acondicionamento, Endereço do Destinatário e etc.

- Razão Social do Destinatário ( Desde que não altere por completo) •
- Omissão [ou erro na fundamentação legal que amparou a saída com alg](http://faq.resolvapelosite.com.br/index.php?action=artikel&cat=11&id=339&artlang=pt-br)um benefício fiscal, ou operação que contemple a sua necessidade. ( Dados Adicionais).

Acesse menu Fiscal >Nota fiscal > Nota fiscal e clique no botão "carta de correção"

Página 4 / 5

**(c) 2024 Administrador <wagner@grupotecnoweb.com.br> | 2024-04-28 13:36**

URL: http://faq.resolvapelosite.com.br/index.php?action=artikel&cat=11&id=339&artlang=pt-br

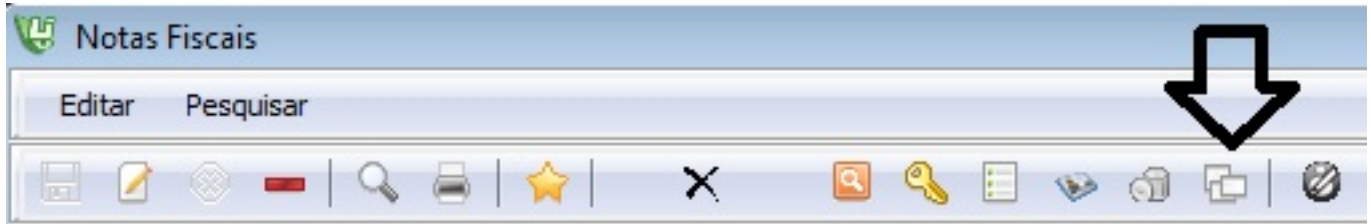

- 1- Informe o motivo da carta de correção ele deve ser abreviado ate 15 caracteres.
- 2- Grave a operação para que o sistema processe e registre o evento.

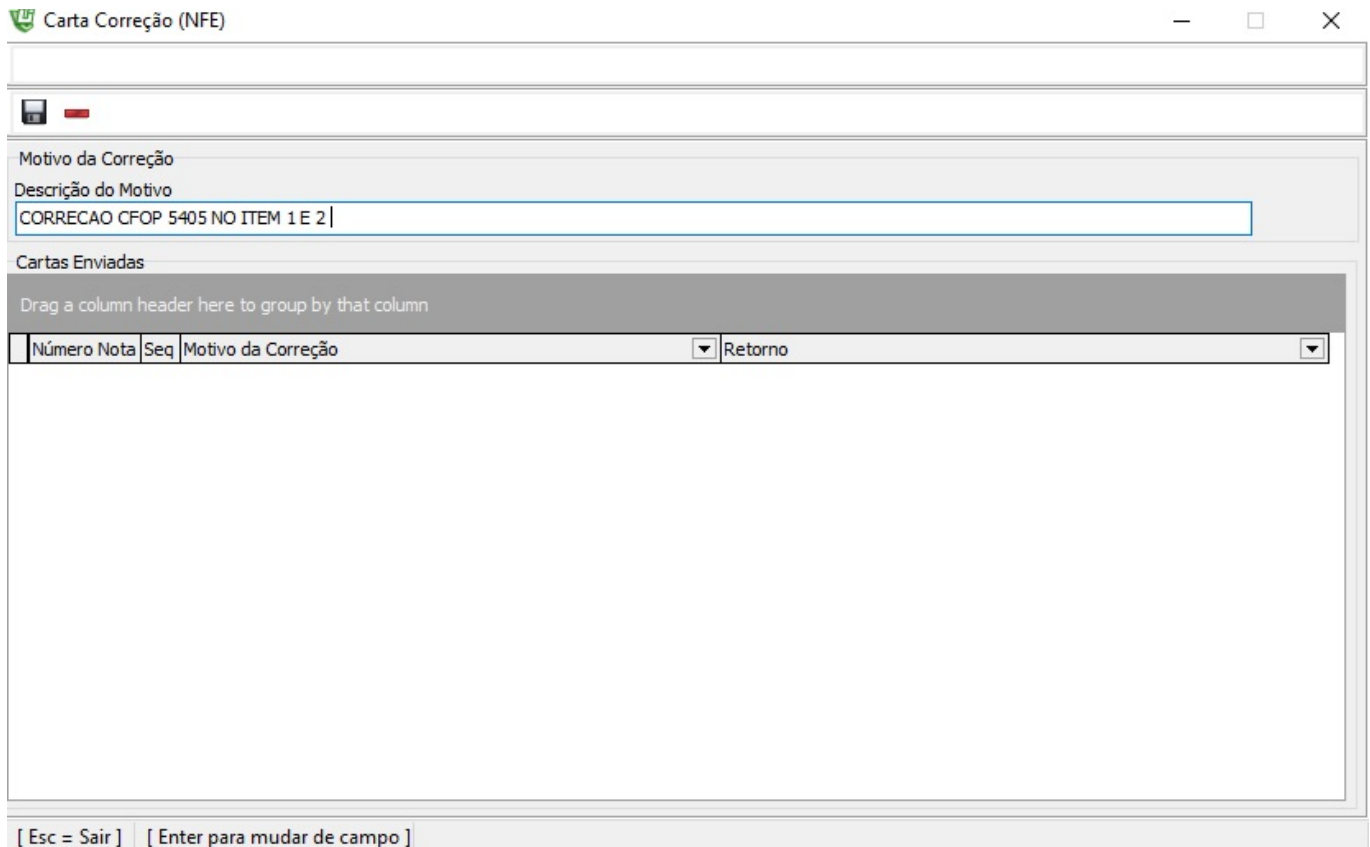

Evento registrado com sucesso.

ID de solução único: #1338 Autor: : Márcio Última atualização: 2016-11-04 12:31